# Heidelberger Numerikbibliothek für die Lehre

PETER BASTIAN

Universität Heidelberg Interdisziplinäres Zentrum für Wissenschaftliches Rechnen Im Neuenheimer Feld 368, D-69120 Heidelberg email: <Peter.Bastian@iwr.uni-heidelberg.de>

26. September 2011

Die Heidelberger Numerikbibliothek wurde begleitend zu den Vorlesungen Einführung in die Numerik und Numerik in der Programmiersprache C++ entwickelt und stellt einfach zu benutzende Klassen für grundlegende Aufgaben in der Numerik bis hin zur Lösung von gewöhnlichen Differentialgleichungen zur Verfügung. In fast allen Klassen ist der benutzte Zahlentyp parametrisierbar so dass auch hochpräzise Rechnungen durchgeführt werden können.

# Inhaltsverzeichnis

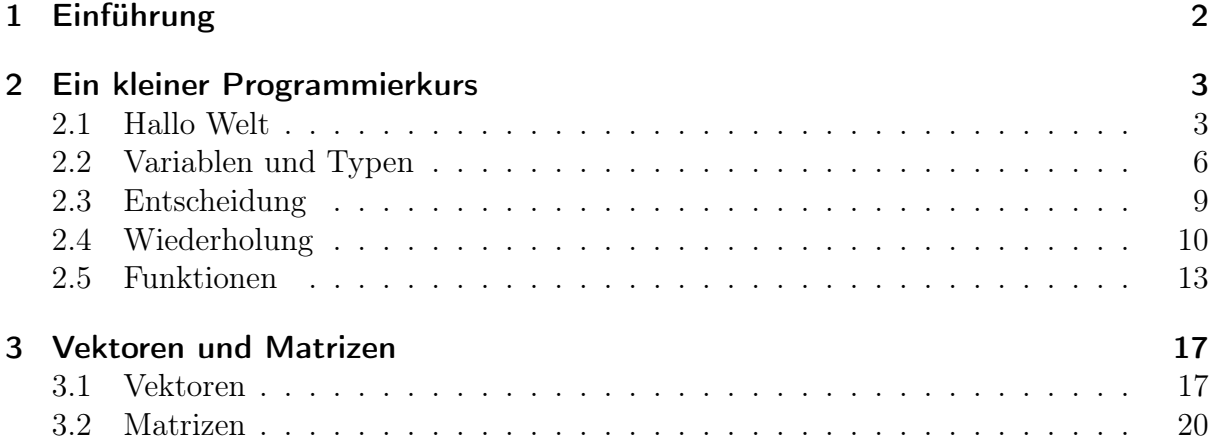

# 1 Einführung

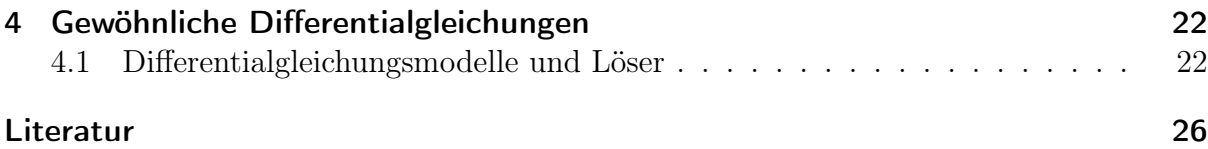

# <span id="page-1-0"></span>1 Einführung

# Was ist HDNUM

- HDNUM ist eine kleine Sammlung von C++ Klassen, die die Implementierung numerischer Algorithmen aus der Vorlesung erleichtern soll.
- Die aktuelle Version gibt es unter

[http://conan.iwr.uni-heidelberg.de/teaching/numerik1\\_ws2011/](http://conan.iwr.uni-heidelberg.de/teaching/numerik1_ws2011/)

- Einige Ziele bei der Entwicklung von HDNUM waren:
	- Einfache Installation: Es mur nur eine Header-Datei eingebunden werden.
	- Einfache Benutzung der Klassen: Z.B. keine dynamische Speicherverwaltung.
	- Möglichkeit der Rechnung mit verschiedenen Zahl-Datentypen.
	- Effiziente Realisierung der Verfahren möglich: Z.B. Block-Algorithmen in der linearen Algebra.

# Installation

- Datei hdnum-x.yy.tgz (komprimiertes tar archive) herunterladen.
- Archiv mit tar zxf hdnum-x.yy.tgz entpacken.
- Das Verzeichnis enthält unter anderem:
	- Das Verzeichnis src mit dem Quellcode der Klassen (muss Sie nicht interessieren).
	- Das Verzeichnis examples mit den Beispielanwendungen (die sollten Sie sich ansehen).
	- Das Verzeichnis tutorial: Quelle für dieses Dokument.
	- Die Datei hdnum.hh, die zentrale Header-Datei, die in alle Anwendungen eingebunden werden muss.
- Das Verzeichnis hdnum/examples enthält ein simples Makefile zum Übersetzen der Programme.
- Die Beispiele erfordern die Installation der GNU multiprecision library <http://gmplib.org/>. Ist diese nicht vorhanden müssen Makefiles entsprechend angepasst werden.

#### Typisches HDNUM Programm

```
\frac{1}{2} // hallohdnum.cc<br>2 #include <iostream>
                              // not wendiq zur Ausgabe3 # include < vector >
4 #include "hdnum.hh" // hdnum header5
6 int main ()
7 {
8 hdnum:: Vector <float > a(10,3.14); // Feld mit 10 init. Elementen
9 a [3] = 1.0; \frac{1}{2} \frac{2 u g r i f f}{u g} auf Element 3
10 }
```
- Übersetzen im Verzeichnis examples mit GMP installiert: g++ -I.. -o hallohdnum hallohdnum.cc -lm -lgmpxx -lgmp
- und ohne GMP:
	- g++ -I.. -o hallohdnum hallohdnum.cc -lm
- oder einfach

make

• oder falls kein GMP installiert ist make nogmp

# <span id="page-2-0"></span>2 Ein kleiner Programmierkurs

# <span id="page-2-1"></span>2.1 Hallo Welt

# Programmierumgebung

- Wir benutzen die Programmiersprache C++.
- Wir behandeln nur die Programmierung unter LINUX mit den GNU compilern.
- Windows: On your own.
- Wir setzen Grundfertigkeit im Umgang mit LINUX-Rechnern voraus:
	- Shell, Kommandozeile, Starten von Programmen.
	- Dateien, Navigieren im Dateisystem.
	- Erstellen von Textdatein mit einem Editor ihrer Wahl.
- Idee des Kurses: "Lernen an Beispielen", keine rigorose Darstellung.
- Blutige Anfänger sollten zusätzlich ein Buch lesen (siehe Literaturliste).

# **Workflow**

 $C_{++}$  ist eine "kompilierte" Sprache. Um ein Programm zur Ausführung zu bringen sind folgende Schritte notwendig:

- 1. Erstelle/Ändere den Programmtext mit einem Editor.
- 2. Übersetze den Programmtext mit dem  $C++$ -Übersetzer (auch  $C++$ -Compiler) in ein Maschinenprogramm.
- 3. Führe das Programm aus. Das Programm gibt sein Ergebnis auf dem Bildschirm oder in eine Datei aus.
- 4. Interpretiere Ergebnisse. Dazu benutzen wir weitere Programme wie gnuplot oder grep.
- 5. Falls Ergebnis nicht korrekt, gehe nach 1!

## HDNUM

- $C++$  kennt keine Matrizen, Vektoren, Polynome, ...
- Wir haben C++ erweitert um die Heidelberg Educational Numerics Library, kurz HDNum.
- Alle in der Vorlesung behandelten Beispiele sind dort enthalten.

### Herunterladen von HDNUM

- 1. Einloggen
- 2. Erzeuge neues Verzeichnis mit \$ mkdir kurs
- 3. Wechsle in das Verzeichnis mit \$ cd kurs
- 4. Gehe zur Webseite [http://conan.iwr.uni-heidelberg.de/teaching/numerik1\\_ws2011/](http://conan.iwr.uni-heidelberg.de/teaching/numerik1_ws2011/)
- 5. Klicke auf Version 0.24 und bestätige
- 6. Kopiere Datei hdnum-0.24.tgz in das Verzeichnis: \$ cp ~/Desktop/hdnum-0.24.tgz .
- 7. Entpacken der Datei mit \$ tar zxvf hdnum-0.24.tgz
- 8. Wechsle in das Verzeichnis \$ cd hdnum/examples
- 9. Anzeigen der Dateien mittels \$ ls

#### Wichtige UNIX-Befehle

- ls --color -F Zeige Inhalt des aktuellen Verzeichnisses
- cd Wechsle ins Home-Verzeichnis
- cd <verzeichnis> Wechsle in das angegebene Verzeichnis (im aktuellen Verzeichnis)
- cd .. Gehe aus aktuellem Verzeichnis heraus
- mkdir < verzeichnis> Erstelle neues Verzeichnis
- cp <datei1> <datei2> Kopiere datei1 auf datei2 (datei2 kann durch Verzeichnis ersetzt werden)
- mv <datei1> <datei2> Benenne datei1 in datei2 um (datei2 kann durch Verzeichnis ersetzt werden, dann wird datei1 dorthin verschoben)
- rm <datei> Lösche datei
- rm -rf <verzeichnis> Lösche Verzeichnis mit allem darin

# Hallo Welt !

Öffne die Datei hallowelt.cc mit einem Editor: \$ gedit hallowelt.cc

```
1 // hallowelt. cc (Dateiname als Kommentar)2 #include <iostream> // notwendig zur Ausgabe
3
4 int main ()
5 {
6 std:: cout << "Numerik<sub>u</sub>0<sub>u</sub>ist<sub>u</sub>leicht:" << std:: endl;
7 std:: cout << "1+1=" << 1+1 << std:: endl;
8 }
```
- $\bullet$  iostream ist eine sog. "Headerdatei"
- $\bullet$  #include erweitert die "Basissprache".
- $\bullet$  int main () braucht man immer: "Hier geht's los".
- { ... } klammert Folge von Anweisungen.
- Anweisungen werden durch Semikolon abgeschlossen.

#### 2 EIN KLEINER PROGRAMMIERKURS

# Hallo Welt laufen lassen

 $\bullet$  Gebe folgende Befehle ein:

```
$ g++ -o hallowelt hallowelt.cc
$ ./hallowelt
```
• Dies sollte dann die folgende Ausgabe liefern:

```
Numerik 0 ist ganz leicht:
1 + 1 = 2
```
#### <span id="page-5-0"></span>2.2 Variablen und Typen

# (Zahl-) Variablen

- Aus der Mathematik: " $x \in M$ ". Variable x nimmt einen beliebigen Wert aus der Menge  $M$  an.
- Geht in  $C++$  mit: M x:
- Variablendefinition: x ist eine Variable vom Typ M.
- $\bullet$  Mit Initialisierung:  $M x(0);$
- Wert von Variablen der "eingebauten" Typen ist sonst nicht definiert.

```
1 // <zahlen.cc2 #include <iostream>
 3 int main ()4 \text{ } 45 unsigned int i; // uninitialisierte natürliche Zahl
s unsigned int i; // untuitatisterie naturitene \angle<br>6 double x(3.14); // initialisierte Fließkommazahl<br>7 float y(1.0); // einfache Genauigkeit<br>8 short j(3); // eine "kleine" Zahl
     std::cout << "(i+x)*(y+j)=" << (i+x)*(y+j) << std::endl;
 \overline{9}10 }
```
# **Andere Typen**

- $C++$  kennt noch viele weitere Typen.
- Typen können nicht nur Zahlen sondern viele andere Informationen repräsentieren.
- $\bullet$  Etwa Zeichenketten:  $std::string$
- Oft muss man dazu weitere Headerdateien angeben.

```
1 // string.cc
2 #include <iostream>
3 # include < string >
4 int main ()
\begin{array}{cc} 5 & \textbf{\textsterling} \\ 6 & \end{array}std::string m1("Zeichen");
7 std:: string leer ("\Box\Box" );
8 std:: string m2(" kette");<br>9 std:: cout << m1+leer+m2
     std:: cout << m1+leer+m2 << std:: endl;
10 }
```
• Jede Variable muss einen Typ haben. Strenge Typbindung.

#### Mehr Zahlen

```
1 // mehrzahlen.cc
2 #include <iostream> // header für Ein-/Ausgabe
3 #include <complex> \quad//\,\, header\,\, für\,\, komplexe\,\, Zahlen4 int main ()
5 {
6 std::complex <del>double</del> > y(1.0, 3.0);7 std:: cout << y << std:: endl;
8 }
```
- GNU Multiprecision Library <http://gmplib.org/> erlaubt Zahlen mit vielen Stellen (hier 512 Stellen zur Basis 2).
- Übersetzen mit: \$ g++ -o mehrzahlen mehrzahlen.cc -lgmpxx -lgmp
- Komplexe Zahlen sind Paare von Zahlen.
- complex<> ist ein Template: Baue komplexe Zahlen aus jedem anderen Zahlentyp auf (später mehr!).

#### Mehr Ein- und Ausgabe

```
1 // e ingabe.cc
 2 #include <iostream> // header für Ein-/Ausgabe
 3 #include <iomanip> \hspace{0.1 cm}/\hspace{0.1 cm} für {\it set precision}4 #include <cmath> // für sqrt5 int main ()
6 {
7 double x (0.0);
8 std:: cout \leq "Gebe<sub>\sqcup</sub>eine\sqcupZahl\sqcupein:\sqcup";
9 std:: cin >> x;
10 \text{std}:: cout \lt\lt "Wurzel (x) = \sqrt{2}"
11 << std::scientific << std::showpoint<br>
12 << std::setprecision(15)
                  12 << std :: setprecision (15)
13 << sqrt(x) << std::endl;
14 }
```
- Eingabe geht mit  $std::cin \gg x;$
- Standardmäßig werden nur 6 Nachkommastellen ausgegeben. Das ändert man mit std::setprecision.

- Dazu muss man die Headerdatei iomanip einbinden.
- Die Wurzel berechnet die Funktion sqrt.

#### Zuweisung

• Den Wert von Variablen kann man ändern. Sonst wäre es langweilig :-)

```
• Dies geht mittels Zuweisung:
```

```
double \mathtt{x}(3.14); \not\}/ Variablendefinition mit\ In itialisierungdouble y; // \text{ } {\it unitial} is i {\it er} \textit{te} \text{ } {\it Variable}y = x; // Weise y den Wert von x zu
\mathtt{x} = 2.71; // Weise x den Wert 2.71, y unverändert
{\tt y} = (y*3)+4; // Werte Ausdruck rechts von = aus
                   \sqrt{2} und weise das Resultat y zu!
```
# Blöcke

• Block: Sequenz von Variablendefinitionen und Zuweisungen in geschweiften Klammern.

```
{
 double x(3.14);
 double y;
  y = x;}
```
- Blöcke können rekursiv geschachtelt werden.
- Eine Variable ist nur in dem Block sichtbar in dem sie definiert ist sowie in allen darin enthaltenen Blöcken:

```
{
 double x(3.14);
  {
   double y;
   y = x;}
 y = (y * 3) + 4; // geht nicht, y nicht mehr sichtbar.
}
```
# **Whitespace**

- Das Einrücken von Zeilen dient der besseren Lesbarkeit, notwendig ist es (fast) nicht.
- #include-Direktiven müssen immer einzeln auf einer Zeile stehen.
- Ist das folgende Programm lesbar?

#### 2 EIN KLEINER PROGRAMMIERKURS

```
1 // white space.2 #include <iostream> // includes auf eigener Zeile!<br>3 #include <iomanip>
4 #include <cmath>
5 int main (){double x(0.0);
6 std::cout<<"Gebe<sub>L'</sub>eine<sub>L</sub>lange<sub>L'</sub>Zahl<sub>L'</sub>ein:<sub>L</sub>";std::cin >> x;
7 std::cout << "Wurzel(x) = \cup " << std::scientific << std::showpoint
8 <<std::setprecision(16)<<sqrt(x)<< std::endl;}
```
# <span id="page-8-0"></span>2.3 Entscheidung

## If-Anweisung

• Aus der Mathematik kennt man eine "Zuweisung" der folgenden Art. Für  $x \in \mathbb{R}$  setze

$$
y = |x| = \begin{cases} x & \text{falls } x \le 0\\ -x & \text{sonst} \end{cases}
$$

• Dies realisiert man in  $C++$  mit einer If-Anweisung:

```
double x(3.14), y;
if (x>=0)\mathbf{f}y = x;\mathcal{F}else
\{y = -x;\mathbf{r}
```
#### Varianten der If-Anweisung

• Die geschweiften Klammern kann man weglassen, wenn der Block nur eine Anweisung enthält:

double  $x(3.14)$ ,  $y;$ if  $(x>=0)$   $y = x$ ; else  $y = -x$ ;

• Der else-Teil ist optional:

```
double x=3.14:
if (x<0)\mathtt{std}::\mathtt{court}~\ll~\texttt{"x}~\texttt{list}~\texttt{{}\\ \texttt{negativ} } !\texttt{''}~\ll~\mathtt{std}::\mathtt{endl} ;
```
- Weitere Vergleichsoperatoren sind <  $\leq$  =  $\Rightarrow$  > :=
- Beachte:  $=$  für Zuweisung, aber  $=$  für den Vergleich zweier Objekte!

### <span id="page-9-0"></span>2.4 Wiederholung

#### While-Schleife

- Bisher: Sequentielle Abfolge von Befehlen wie im Programm angegeben. Das ist langweilig :-)
- Eine Möglichkeit zur Wiederholung bietet die While-Schleife:

while ( Bedingung )

{ Schleifenkörper }

- Beispiel: int i=0; while  $(i < 10)$  { i=i+1; }
- Bedeutung:
	- 1. Teste Bedingung der While-Schleife
	- 2. Ist diese wahr dann führe Anweisungen im Schleifenkörper aus, sonst gehe zur ersten Anweisung nach dem Schleifenkörper.
	- 3. Gehe nach 1.
- Anweisungen im Schleifenkörper beeinflussen normalerweise den Wahrheitswert der Bedingung.
- Endlosschleife: Wert der Bedingung wird nie falsch.

#### Pendel (analytische Lösung; while-Schleife)

• Die Auslenkung des Pendels mit der Näherung  $\sin(\phi) \approx \phi$  und  $\phi(0) = \phi_0$ ,  $\phi'(0) = 0$ lautet:

$$
\phi(t) = \phi_0 \cos\left(\sqrt{\frac{g}{l}}\right).
$$

• Das folgende Programm gibt diese Lösung zu den Zeiten  $t_i = i\Delta t$ ,  $0 \le t_i \le T$ ,  $i \in \mathbb{N}_0$  aus:

```
1 // pendelwhile.cc
 2 #include <iostream> // header für Ein - /Ausgabe3 #include <cmath> // mathematic{the} Funktionen4 int main ()
5 {
 6 double 1(1.34); //\ Pendellinge in Meter
 \,7 double phi0(0.2); \,\left/\right/\, Amplitude im Bogenmaß
 8 double dt(0.05); // \; Zeitschrift \; in \; Sekunden{\tt 9} double T(30.0); // Ende in Sekunden10 double t(0.0); // Anfangswert11
12 while (t < = T)
```

```
13 \quad \text{f}14 std::\text{cout} \le t \le t \le \text{"$\text{u}$"<br>15 \le phi0*cos
                         << phi0 * cos (sqrt (9.81/1) * t)
16 << std::endl;
17 t = t + dt;<br>18 }
18\,19 }
```
# Wiederholung (for-Schleife)

• Möglichkeit der Wiederholung: for-Schleife:

for ( Anfang; Bedingung; Inkrement )

{ Schleifenkörper }

• Beispiel:

```
for (int i=0; i<=5; i=i+1)
{
   std::count \leq "Wert_{\{1\}}\text{von}_{\{1\}}\text{ist}_{\{1\}}" \leq 1 \leq k std::endl;
}
```
- Enthält der Block nur eine Anweisung dann kann man die geschweiften Klammern weglassen.
- Die Schleifenvariable ist so nur innerhalb des Schleifenkörpers sichtbar.
- Die for-Schleife kann auch mittels einer while-Schleife realisiert werden.

#### Pendel (analytische Lösung, for-Schleife)

```
1 // pendel.cc
2 #include <iostream> // header für Ein-/Ausgabe
3 #include <cmath> // mathematische Funktionen
4 int main ()
5 {
 6 double l (1.34); // Pe n dell ä nge in Meter
 \, \, double phi0(0.2); \, // \,A\,m \,p \,l \,i \,m \,B \,o \,g \,e \,m \,B8 double dt(0.05); // \; Zeitschrift \; in \; Sekunden9 \, double T(30.0); \, // Ende in Sekunden
10 for (double t=0.0; t<=T; t=t+dt)
11 {
12 std::cout << t << "\vert"
13 << phi0*cos(sqrt(9.81/1)*t)
14 \lt\lt std::endl;<br>
15 }
15 }
16 }
```
# Visualisierung mit Gnuplot

• Gnuplot erlaubt einfache Visualisierung von Funktionen  $f : \mathbb{R} \to \mathbb{R}$  und  $g : \mathbb{R} \times \mathbb{R} \to$ R.

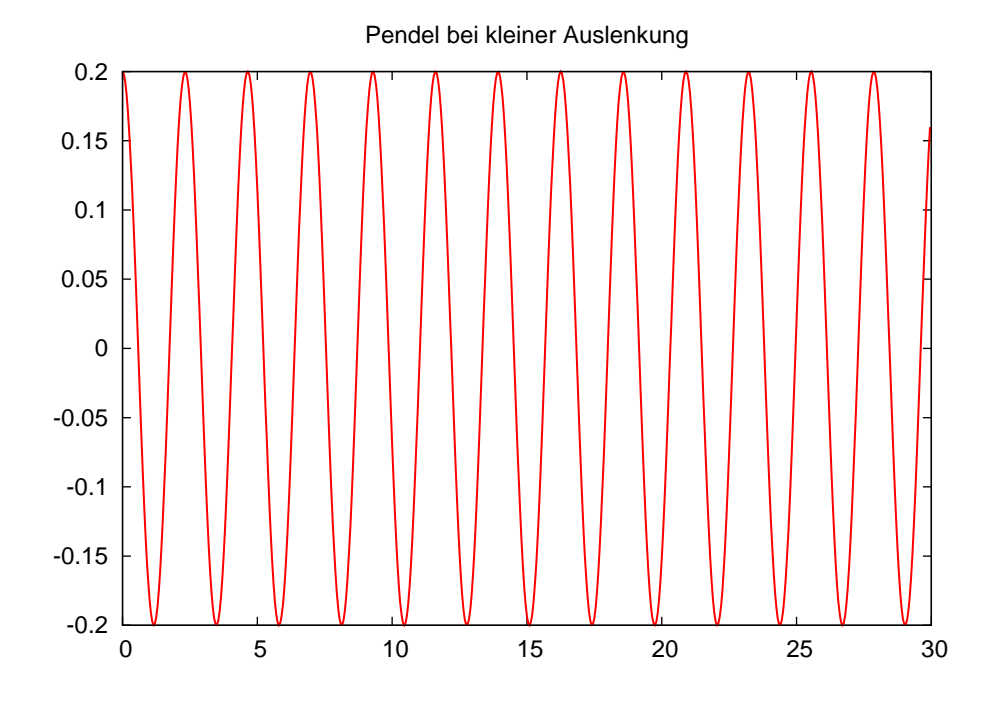

Abbildung 1: Das Pendel in Aktion. Gnuplot-Ausgabe des Programmes pendel.cc.

- Für  $f : \mathbb{R} \to \mathbb{R}$  genügt eine zeilenweise Ausgabe von Argument und Funktionswert.
- Umlenken der Ausgabe eines Programmes in eine Datei: \$ ./pendel > pendel.dat\$
- Starte gnuplot gnuplot> plot "pendel.dat"with lines

# Geschachtelte Schleifen

- Ein Schleifenkörper kann selbst wieder eine Schleife enthalten, man spricht von geschachtelten Schleifen.
- Beispiel:

```
for (int i=1; i<=10; i=i+1)for (int j=1; j<=10; j=j+1)if (i == j)std:: cout << "i<sub>u</sub>gleich<sub>u</sub>j:<sub>u</sub>" << std:: endl;
     else
        std:: cout << "i<sub></sub>ungleich<sub>u</sub>j!" << std:: endl;
```
# Numerische Lösung des Pendels

#### 2 EIN KLEINER PROGRAMMIERKURS

• Volles Modell für das Pendel aus der Einführung:

$$
\frac{d^2\phi(t)}{dt^2} = -\frac{g}{l}\sin(\phi(t)) \qquad \forall t > 0,
$$

$$
\phi(0) = \phi_0, \qquad \frac{d\phi}{dt}(0) = u_0.
$$

• Umschreiben in System erster Ordnung:

$$
\frac{d\phi(t)}{dt} = u(t), \qquad \frac{d^2\phi(t)}{dt^2} = \frac{du(t)}{dt} = -\frac{g}{l}\sin(\phi(t)).
$$

• Eulerverfahren für  $\phi^n = \phi(n\Delta t)$ ,  $u^n = u(n\Delta t)$ :

$$
\phi^{n+1} = \phi^n + \Delta t \, u^n
$$
  

$$
u^{n+1} = u^n - \Delta t \, (g/l) \, \sin(\phi^n)
$$
  

$$
\phi^0 = \phi_0
$$
  

$$
u^0 = u_0
$$

# Pendel (expliziter Euler)

```
1 // pendel numerisch.cc
 2 #include <iostream> // header für Ein-/Ausgabe<br>3 #include <cmath> // mathematische Funktionen
 \overline{4}5 int main ()6\quaddouble 1(1.34); // Pendellänge in Meter<br>double phi(3.0); // Anfangsamplitude in Bogenmaß<br>double u(0.0); // Anfangsgeschwindigkeit<br>double dt(1E-4); // Zeitschritt in Sekunden
 \overline{7}\overline{8}\overline{9}10\,double T(30.0); // Ende in Sekunden<br>double t(0.0); // Anfangszeit
1112\,13
         std::cout << t << "'' << phi << std::endl;
1415\,while (t < T)16
        \sqrt{2}t = t + dt; // inkrementiere Zeit<br>double phialt(phi); // merke phi<br>double ualt(u); // merke u
1\,7t = t + dt;\overline{18}19
            phi = phialt + dt*ualt; <br>
u = ualt - dt*(9.81/1)*sin(phialt); // neues u<br>
std::cout << t << "
" << phi << std::endl;
           phi = \text{phialt} + dt * \text{ualt};20
2122
      \overline{\phantom{a}}23
24}
```
## <span id="page-12-0"></span>2.5 Funktionen

# **Funktionsaufruf und Funktionsdefinition**

- In der Mathematik gibt es das Konzept der Funktion.
- In  $C++$  auch.
- Sei  $f : \mathbb{R} \to \mathbb{R}$ , z.B.  $f(x) = x^2$ .

- Wir unterscheiden den Funktionsaufruf double x, y;  $y = f(x);$
- und die Funktionsdefinition. Diese sieht so aus:

Ergebnistyp Funktionsname ( Argumente ) { Funktionsrumpf }

• Beispiel:

```
double f (double x)
{
 return x * x;
}
```
# Komplettbeispiel zur Funktion

```
1 // function . cc2 # include < iostream >
3
4 double f (double x)
5 {
6 return x * x;
7 }
8
9 int main ()
10 {
11 double x (2.0);
12 std:: cout << "f(' \ll x \ll '') = " \ll f(x) \ll std: endl;
13 }
```
- Funktionsdefinition muss vor Funktionsaufruf stehen.
- Formales Argument in der Funktionsdefinition entspricht einer Variablendefinition.
- Beim Funktionsaufruf wird das Argument (hier) kopiert.
- main ist auch nur eine Funktion.

#### Weiteres zum Verständnis der Funktion

• Der Name des formalen Arguments in der Funktionsdefinition ändert nichts an der Semantik der Funktion (Sofern es überall geändert wird):

```
double f (double y)
{
  return y*y;
}
```
• Das Argument wird hier kopiert, d.h.:

## 2 EIN KLEINER PROGRAMMIERKURS

```
double f (double y)
€
  y = 3*y*y;return y;
\mathcal{L}int main ()
\left\{ \right.double x(3.0), y;
y = f(x); // andert nichts an x!
```
# Weiteres zum Verständnis der Funktion

• Argumentliste kann leer sein (wie in der Funktion main):

```
double pi ()
\mathfrak{c}return 3.14;\mathcal{L}y = pi(); // Klammern sind erforderlich!
```
• Der Rückgabetyp void bedeutet "keine Rückgabe"

```
void hello ()
\mathbf{f}std::cout << "hello" << std::endl;
\mathbf{r}hello();
```
• Mehrere Argument werden durch Kommata getrennt:

```
double g (int i, double x)
\mathbf{f}return i*x;\mathcal{L}std::count \leq g(2,3.14) \leq std::end1;
```
## **Pendelsimulation als Funktion**

```
\begin{tabular}{c|c|c} $1$ \end{tabular} // \begin{tabular}{c} pendelmitfunktion.cc \\ $2$ \begin{tabular}{c} \hline \multicolumn{3}{c}{\textbf{\#include}} $\texttt{&}\texttt{&}\texttt{&}\texttt{&}\texttt{&} \texttt{&} \texttt{&} \texttt{&} \texttt{&} \texttt{&} \texttt{&} \texttt{&} \texttt{&} \texttt{&} \texttt{&} \texttt{&} \texttt{&} \texttt{&} \texttt{&} \texttt{&} \texttt{&} \texttt{&} \texttt{&} \texttt{&} \texttt{&} \texttt{\overline{A}5 void simuliere_pendel (double 1, double phi, double u)
 6\frac{1}{2}double dt = 1E-4;
 \overline{7}double T = 30.0;
 \overline{8}double t = 0.0;
 910\,std::cout << t << "\sqcup" << phi << std::endl;
11<sup>1</sup>while (t < T)12<sup>°</sup>1\,3\mathcal{L}t = t + dt;14double phialt(phi), ualt(u);
15<sup>15</sup>phi = phialt + dt*ualt;<br>
u = ualt - dt*(9.81/1)*sin(phialt);
16\,17
```
#### 2 EIN KLEINER PROGRAMMIERKURS

```
std::cout << t << "\sqcup" << phi << std::endl;
18
19
       \rightarrow20<sup>1</sup>21
22 int main ()
23 \xidouble 1(1.34); // Pendellänge in Meter<br>double phi(3.0); // Anfangsamplitude in Bogenmaß<br>double u(0.0); // Anfangsgeschwindigkeit
24
2.526
        simuliere_pendel(1,phi,u);
27
28<sup>1</sup>
```
# **Funktionsschablonen**

- Oft macht eine Funktion mit Argumenten verschiedenen Typs einen Sinn.
- double f (double x) {return x\*x;} macht auch mit float, int oder mpf\_class Sinn.
- Man könnte die Funktion für jeden Typ definieren. Das ist natürlich sehr umständlich. (Es darf mehrere Funktionen gleichen Namens geben, sog. overloading).
- In  $C++$  gibt es mit Funktionsschablonen (engl.: function templates) eine Möglichkeit den Typ variabel zu lassen:

```
template<typename T>
T f(T y)\mathcal{L}return y*y;
\mathbf{r}
```
 $\bullet$  T steht hier für einen beliebigen Typ.

# **Pendelsimulation mit Templates**

```
1 // pendelmitfunktionstemplate.cc
2 #include <iostream> // header für Ein-/Ausgabe<br>3 #include <cmath> // mathematische Funktionen
\overline{A}5 template<typename Number>
6 void simuliere_pendel (Number 1, Number phi, Number u)
7fNumber dt(1E-4);
\overline{8}Number T(30.0);
\mathbf{Q}Number t(0.0);
10Number g(9.81/1);11\overline{12}std::count \le t \le "u" \le phi \le std::end1;13
14while (t < T)15\sqrt{ }t = t + dt;
16
      Number phialt(phi), ualt(u);
17phi = \overline{phi} + dt * ualt;18
        u = ualt - dt*g*sin(phialt);
19
        std::cout << t << \mathbb{R}^n << \mathbb{R}^n << phi << std::endl;
\overline{20}\mathbf{r}21
```

```
22 }
23
24 int main ()25 \t{26} float 11(1.34);
26 \, float 11(1.34); \, // \,Pendellinge in Meter
27 float phi1(3.0); // An{\it fangsampling} in Bogenmaß
28 float u1(0.0); //\ Anfangsgeschwindigkeit29 simuliere_pendel (l1 , phi1 , u1 );
30
31 double 12(1.34); //\ Pendellinge in Meter32 double phi2(3.0); //\ Anfangsampling\ in\ Bogenmaff33 double u2(0.0); //\ Anfangsgeschwindigkeit34 simuliere_pendel (l2 , phi2 , u2 );
35 }
```
#### Referenzargumente

• Das Kopieren der Argumente einer Funktion kann verhindert werden indem man das Argument als Referenz definiert:

```
void f (double x, double & y)
{
  y = x * x;}
double x(3), y;
f(x,y); // y hat nun den Wert 9, x ist unverändert.
```
- Statt eines Rückgabewertes kann man auch ein (zusätzliches) Argument modifizieren.
- Insbesondere kann man so den Fall mehrerer Rückgabewerte realisieren.
- Referenzargumente bieten sich auch an wenn Argumente "sehr groß" sind und damit das kopieren sehr zeitaufwendig ist.
- Der aktuelle Parameter im Aufruf muss dann eine Variable sein.

# <span id="page-16-0"></span>3 Vektoren und Matrizen

HDNUM stellt Matrix und Vektorklassen zur Verfügung.

# <span id="page-16-1"></span>3.1 Vektoren

hdnum::Vector<T>

- hdnum::Vector<T> ist ein Klassen-Template.
- Es macht aus einem beliebigen (Zahl-)Datentypen T einen Vektor.
- Auch komplexe und hochgenaue Zahlen sind möglich.
- Vektoren verhalten sich so wie man es aus der Mathematik kennt:
	- Bestehen aus n Komponenten.
	- Diese sind von 0 bis  $n-1$  (!) durchnummeriert.
	- Addition und Multiplikation mit Skalar.
	- Skalarprodukt und Norm (noch nicht implementiert).
	- Matrix-Vektor-Multiplikation
- Die folgenden Beispiele findet man in vektoren.cc

#### Konstruktion und Zugriff

• Konstruktion mit und ohne Initialisierung

```
hdnum :: Vector <float > x (10); // V e k t o r m i t 10 Elemen ten
hdnum::Vector<double> y(10,3.14); \quad// 10 Elemente initi a \, lister \, t\texttt{hdnum}:: Vector <float > a; \frac{1}{\sqrt{e}} in leerer Vektor
```
• Speziellere Vektoren

```
hdnum :: Vector < std :: complex <double > >
  cx(7, std::complex <del>double</del>>(1.0, 3.0));mpf_set_default_prec (1024); // Setze Genauigkeit für mpf<sub>_class</sub>
hdnum:: Vector <mpf_class> mx(7,mpf_class("4.44"));
```
• Zugriff auf Element

```
for (std::size_t i=0; i\langle x.size(); i=i+1)x[i] = i; // Z u g r i f f a u f Elemente
```
• Vektorobjekt wird am Ende des umgebenden Blockes gelöscht.

# Kopie und Zuweisung

- Copy-Konstruktor: Erstellen eines Vektors als Kopie eines anderen hdnum:: Vector <float>  $z(x)$ ; //  $z$  ist Kopie von x
- Zuweisung nach Initialisierung, beide Vektoren müssen die gleiche Größe haben!

```
b = z; // b kopiert die Daten aus z
a = 5.4; // Zuweisung an alle Elemente
\texttt{hdnum}::\texttt{Vector} \leq \texttt{double} > \mathbf{w}; \quad \textit{//} \textit{leerer} \textit{Vektor}w.\mathtt{resize(x.size())}; // make correct size
w = x; // copy elements
```
• Ausschnitte von Vektoren

```
hdnum:: Vector <float > w(x.sub(7,3)); // w ist Kopie von x [7],...,x [9]
z = x \cdot sub(3, 4); // z ist Kopie von x \mid 3 \mid, \ldots, x \mid 6
```
#### Rechnen und Ausgabe

• Vektorraumoperationen und Skalarprodukt

```
w += z; \sqrt{w} = w+zw = z; // w = w-zw * = 1.23; \frac{1}{23} \frac{1}{23} \frac{1}{23} \frac{1}{23} \frac{1}{23} \frac{1}{23} \frac{1}{23} \frac{1}{23} \frac{1}{23} \frac{1}{23} \frac{1}{23} \frac{1}{23} \frac{1}{23} \frac{1}{23} \frac{1}{23} \frac{1}{23} \frac{1}{23} \frac{1}{23} \frac{1}{23} 
                                       \frac{1}{\sqrt{2}} skalare Division
w.update (1.23, z); \frac{1}{2} w = w + a*zfloat s;
s = w * z; // Skalarprod u k t
```
• Ausgabe auf die Konsole

```
\texttt{std}::\texttt{court} \iff \texttt{w} \iff \texttt{std}::\texttt{endl};// \textit{schöne} \textit{A} \textit{usage}w \text{.iwidth}(2); \frac{1}{2} is tellen in Indexausgabe
w. width (20); \frac{1}{4} Anzahl Stellen gesamt
w. precision (16); \frac{1}{2} A n zahl N a chkommas tellen
\texttt{std}::\texttt{cout}\ \texttt{<<}\ \texttt{w}\ \texttt{<&}\ \texttt{std}::\texttt{endl};// \ \textit{num}\ \textit{mit}\ \textit{mehr}\ \textit{Stellen}\texttt{std}::\texttt{court}~<<\texttt{cx}~<<~\texttt{std}::\texttt{endl}~;//~\textit{geht}~\textit{auch}~\textit{für}~\textit{complex}\texttt{std}::\texttt{court}~<\!\!\!<\!\texttt{mx}~<\!\!\!<\texttt{std}::\texttt{endl};//~geht~\textit{auch}~\textit{für}~\textit{mpf\_class}
```
# Beispielausgabe

 $[$  0] 1.204200 e + 01  $[$  1] 1.204200 e + 01  $[$  2] 1.204200 e +01  $[3]$  1.204200 e + 01 [ 0] 1.2042000770568848e+01 [ 1] 1.2042000770568848e+01 [ 2] 1.2042000770568848 e +01 [ 3] 1.2042000770568848e+01

#### Hilfsfunktionen

```
zero (w); \frac{d}{d} as selbe wie w=0.0fill (w, (float)1.0);<br>\frac{1}{100} // das selbe wie w=1.0
fill (w,(float)0.0,(float)0.1); \frac{1}{2} / w[0] = 0, w[1] = 0.1, w[2] = 0.2, ...
\texttt{unitvector(w,2)}; \hspace{2cm} // \hspace{2cm} kartesischer \hspace{2mm} Einheitsvektorgnuplot("test.dat",w); \qquad\qquad\qquad//\quad g \, n \, u \, plot \; \;A \, us \, g \, a \, be: \; \; i \; \; w \, j \, i \, ]gnuplot ("test2.dat", w, z); \frac{1}{2} gnuplot Ausgabe: w[i] \frac{1}{2}[i]
```
#### Funktionen

• Beispiel: Summe aller Komponenten

```
double sum ( hdnum :: Vector <double > x ) {
  double s (0.0);
  for (std::size_t i=0; i\leq x.size(); i=i+1)s = s + x[i];return s;
}
```
• Mit Funktionentemplate:

```
template<class T>
T sum (hdnum:: Vector <T> x) {
  T s (0.0);
  for (\text{std}::\text{size}_t i=0; i\langle x.\text{size}(t); i=i+1)s = s + x[i];return s;
}
```
• Vorsicht: Call-by-value erzeugt keine Kopie!

#### <span id="page-19-0"></span>3.2 Matrizen

hdnum::DenseMatrix<T>

- hdnum::DenseMatrix<T> ist ein Klassen-Template.
- Es macht aus einem beliebigen (Zahl-)Datentypen T eine Matrix.
- Auch komplexe und hochgenaue Zahlen sind möglich.
- Matrizen verhalten sich so wie man es aus der Mathematik kennt:
	- Bestehen aus  $m \times n$  Komponenten.
	- Diese sind von 0 bis  $m 1$  bzw.  $n 1$  (!) durchnummeriert.
	- $m \times n$ -Matrizen bilden einen Vektorraum.
	- Matrix-Vektor und Matrizenmultiplikation.
- Die folgenden Beispiele findet man in matrizen.cc

#### Konstruktion und Zugriff

• Konstruktion mit und ohne Initialisierung

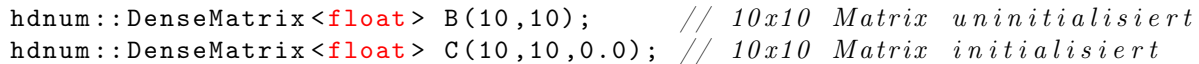

• Zugriff auf Elemente

```
for (int i=0; i < B. rowsize(); ++i)
 for (int j=0; j < B. colsize(); ++j)
   B[i][j] = 0.0; // jetzt ist B initialisiert
```
• Matrixobjekt wird am Ende des umgebenden Blockes gelöscht.

# Kopie und Zuweisung

- Copy-Konstruktor: Erstellen einer Matrix als Kopie einer anderen  $\texttt{hdnum}$  :: DenseMatrix <float > D(B); // D  $\textit{Kopic von }B$
- Zuweisung nach Initialisierung, beide Matrizen müssen gleiche Größe haben: hdnum:: DenseMatrix <float> A(B.rowsize(), B.colsize()); // make correct size  $A = B;$  // copy elements
- Ausschnitte von Matrizen (Untermatrizen) hdnum:: DenseMatrix <float > F(A.sub(1,2,3,4)); //  $3x4$  Mat ab (1,2)

#### Rechnen mit Matrizen

• Vektorraumoperationen

```
A += B; \frac{A}{A} = A + BA -= B; // A = A−B
A * = 1.23; // Multiplikation mit Skalar
A \neq 1.23; // Division \, durch \, SkalarA. update (1.23, B); \frac{1}{4} A = A + s*B
```
• Matrix-Vektor und Matrizenmultiplikation

```
\texttt{hdnum}::\texttt{Vector} \leq \texttt{float} > \texttt{x(10,1.0)}; // make two vectors
\texttt{hdnum}:: Vector <float > y(10, 2.0);
A.mv(y,x); \qquad \qquad \qquad // \ \ y \ = \ A \ast xA.umv(y,x); \left/ \right/ \left. y\right. =\left. y\right. +\left. A*x\right.A. umv (y, (float) -1.0, x);C. \text{mm} (\text{A}, \text{B});
C. umm (A, B); \angle // C = C + A*B
```
#### Ausgabe und Hilfsfunktionen

• Ausgabe von Matrizen

```
\mathtt{std}::\mathtt{cout} \ \ \texttt{<& A.sub(0,0,3,3) \ \ \texttt{<& std::endl};// \ \ sch{one \ \ \textit{A} usage}A.iwidth (2); \frac{A}{B} in Indexausgabe
A. width (10); // Anzahl Stellen gesamtA. precision (4); \frac{1}{4} Anzahl Nachkommastellen
\texttt{std}::\texttt{cout} \iff A \iff \texttt{std}::\texttt{endl}; // \textit{num\_mit\_mehr\_Stellen}
```
• einige Hilfsfunktionen

```
identity(A);spd(A);fill(x, (float)1, (float)1);vandermonde (A, x);
```
#### Beispielausgabe

```
0 1 2 3
0 4.0000e+00 -1.0000e+00 -2.5000e-01 -1.1111e-011 -1.0000 e +00 4.0000 e +00 -1.0000 e +00 -2.5000 e -012 -2.5000 e -01 -1.0000 e +00 4.0000 e +00 -1.0000 e +003 -1.1111e -01 -2.5000e -01 -1.0000e +00 4.0000e +00
```
#### Funktion mit Matrixargument

Beispiel einer Funktion, die eine Matrix A und einen Vektor b initialisiert.

```
template<class T>
void initialize (hdnum:: DenseMatrix <T> A, hdnum:: Vector <T> b)
{
  if (A.\text{rowsize}()!=A.\text{colsize}() || A.\text{rowsize}()==0)HDNUM\_ERROR ("need_Gsquare_Gand_Gnonempty_Gmatrix");
  if (A.\text{rowsize}()!=b.\text{size}())HDNUM_ERROR("b<sub>□</sub> must<sub>□</sub> have<sub>□</sub> same<sub>□</sub> size<sub>□</sub> as<sub>□</sub>A");
  for (int i=0; i < A. rowsize (); +i)
     {
        b[i] = 1.0;for (int j=0; j < A. colsize(); ++j)
          if (j \le i) A[i][j]=1.0; else A[i][j]=0.0;}
}
```
# <span id="page-21-0"></span>4 Gewöhnliche Differentialgleichungen

# <span id="page-21-1"></span>4.1 Differentialgleichungsmodelle und Löser

### Gewöhnliche Differentialgleichungen in HDNUM

- Erlaube Lösung beliebiger Modelle mit beliebigen Lösern.
- Erlaube variable Typen für Zeit und Zustand.
- Trenne folgende Komponenten:
	- Differentialgleichungsmodell (inklusive Anfangsbedingung),
	- Lösungsverfahren,
	- Steuerung und Zeitschleife.

#### Differentialgleichungsmodell

Ein Differentialgleichungsmodell ist gegeben durch

- Typen für Zeit und Zustandskomponenten variabel.
- Größe des Systems d.
- Anfangszustand  $(t_0, u_0)$ .
- Funktion  $f(t, x) : \mathbb{R} \times \mathbb{R}^d \to \mathbb{R}^d$ .
- Optional die Jacobimatrix  $f_x(t, x)$  (wird für implizite Verfahren benötigt).
- Für Zustand und Jacobimatrix verwenden wir Vektor- und Matrixklassen aus HD-NUM.

Als nächstes ein Beispiel für das Modellproblem

$$
u'(t) = \lambda u(t), \quad t \ge t_0, \quad u(t_0) = u_0, \quad \lambda \in \mathbb{R}, \mathbb{C}.
$$

Modellproblem (Datei examples/modelproblem.hh)

```
1 /** @brief Example class for a differential equation model
 \overline{2}The model is
 4
          u'(t) = \text{lambda} * u(t), t > = t_0, u(t_0) = u_0.6
  7 \tparam T a type representing time values<br>8 \tparam N a type representing states and f−values
 9 ∗/
10 template<class T, class N=T>
11 class ModelProblem
12 {
 13 public :<br>14   /** \brief export size_type */
15 \tt typedef std::size_t sizestyle\frac{16}{17}17 /∗∗ \ b rief export time_type ∗/<br>18 typedef T time type;
      {typedef} T time_type;
\frac{19}{20}/** \ brief export number type */\tt typedef N number_type;22
 23 // ! co n s t r u c to r s t o r e s parameter lambda
24 ModelProblem ( const N& lambda_ )
 25 : lambda ( lambda_ )
26 {}
 27
 28 //! return number of componentes for the model<br>29 std::size t size () const
\frac{28}{29}<br>30
      \begin{bmatrix} 1 \\ 1 \end{bmatrix} return 1;
 32 }
33
 34 // ! s e t i n i t i a l s t a t e i n c l u d i n g time va l u e
35 void i n i t i a l i z e (T& t0 , hdnum : : Vector<N>& x0 ) const
36 {<br>37 t0 = 0;<br>0.101 =37 t 0 = 0;<br>
38 x 0 [0] = 1.0;
\frac{38}{39}\begin{array}{c} 40 \\ 41 \end{array}//! model evaluation
       void f (const T& t, const hdnum:: Vector<N>& x, hdnum:: Vector<N>& result) const
\begin{array}{cc} 42 & \text{ve} \\ 43 & \{ 44 \} \end{array}r e s u l t [0] = lambda*x [0];
```

```
45 }
46
 47 // ! jacob ian e v a l ua t i o n needed f o r im p l i c i t s o l v e r s
48 void f_x ( const T& t , const hdnum : : Vector<N>& x , hdnum : : DenseMatr ix<N>& r e s u l t ) const
\begin{array}{cc} 47 & / / \\ 48 & \textbf{v} \\ 49 & \{ \\ 50 & \end{array}r e s u l t [0] = lambda;
 51 }
52
53 pr ivate :
 54 N lambda ;
55 } ;
```
# Differentialgleichungslöser

- Differentialgleichungsmodell ist ein Template-Parameter.
- Typen für Zeit und Zustand werden aus Differentialgleichungsmodell genommen.
- Kapselt aktuellen Zustand und aktuelle Zeit (und evtl. weitere Zustände).
- Methode step führt einen Schritt des Verfahrens durch.

Als nächstes ein Beispiel für den expliziten Euler.

#### Expliziter Euler (Datei examples/expliciteuler.hh)

```
1 /** @brief Explicit Euler method as an example for an ODE solver
  2
            The ODE solver is parametrized by a model. The model also
  4 exports all relevant types for time and states.<br>5    The ODE solver encapsulates the states needed for the computation.
  6
            \{tparam M the model type
  8 ∗/
  9 template \langle class M
 10 class ExplicitEuler
11 \t{1}12 public :<br>13   /∗∗ \brief export size_type */<br>14   typedef typename M::size_type size_type ;
\frac{15}{16}/** \ b r i e f export time_type */
17 typedef typename M: time_type time_type;
\frac{18}{19}19 /** \brief export number_type */<br>20 typedef typename M::number_type number_type;
\frac{21}{22}<br>22<br>23
 22 //! constructor stores reference to the model<br>23 ExplicitEuler (const M& model_)<br>24 : model(model_), u(model size()), f(model.size())
\begin{array}{c} 24 \\ 25 \\ 26 \end{array}25 \frac{1}{26} model. initialize (t, u);<br>27 dt = 0.1;
       \begin{array}{rl} \text{model in i} \\ \text{dt} \ = \ 0.1 \, ; \end{array}28 }
29
 30   //! set time step for subsequent steps<br>31    void set dt (time type dt )
\frac{32}{33}\frac{1}{3} dt = dt_;
 34 }
35
\frac{36}{37} //! do one step<br>37 void step ()
\frac{37}{38} void step ()
\begin{matrix} 38 \\ 39 \end{matrix} \quad \{39 model . f ( t , u , f ) ; // e v a l u a t e model
40 u . update ( dt , f ) ; // advance s t a t e
        u. update (dt, f);<br>
t += dt;\frac{41}{42}43
 44  //! get current state<br>45   const hdnum::Vector<number type>& get state () const
\begin{array}{c} 44 \\ 45 \\ 46 \end{array}
```

```
47 return u ;
48 }
\begin{array}{c} 49 \\ 50 \\ 51 \end{array}50   //! get current time<br>51   time type get time () const
\begin{matrix}52 & \{\\ 53 & \end{matrix}\int return t;
 54 }
55
 56 //! get dt used in last step (i.e. to compute current state)<br>57 time type get dt () const
\begin{matrix} 58 \\ 59 \end{matrix} \quad \{\begin{array}{c} 59 \\ 60 \end{array} return dt;
60 }<br>61
 61<br>63 const M& model;<br>63 const M& model;<br>64 time_type t, dt;<br>65 hdnum :: Vector<number_type> f;<br>66 hdnum :: Vector<number_type>f;
67 };
```
#### Lösung und Ergebnisausgabe

Die Lösung eines Differentialgleichungsmodells besteht nun aus

- Instantieren der entsprechenden Objekte für Modell und Löser.
- Zeitschrittschleife bis zur gewünschten Endzeit.
- Speicherung und Ausgabe der Ergebnisse in einem hdnum::Vector.
- Visualisierung der Ergebnisse mit gnuplot.

Hauptprogramm für Modellproblem (Datei examples/modelproblem.cc)

```
1 \# \text{include} <iostream>
  2#include <vector><br>3#include "hdnum.hh"
  4<br>5#include "modelproblem.hh"<br>6#include "expliciteuler.hh"
  7<br>8 int main ()
\begin{smallmatrix} 9 & \{ \\ 10 \end{smallmatrix}typedef double Number; // define a number type11
 12 typedef ModelProblem<Number> Model ; // Model type
13 Model model ( −1 0 0 . 0 ) ; // i n s t a n t i a t e model
\frac{14}{15}15 typedef E x p l i c i t E u l e r <Model> S o l v e r ; // So l v e r type
16 S o l v e r s o l v e r ( model ) ; // i n s t a n t i a t e s o l v e r
17 s o l v e r . s et_dt ( 0 . 0 2 ) ; // s e t i n i t i a l time s t e p
\frac{18}{19}19 hdnum::Vector<Number> times; // store time values here<br>20 hdnum::Vector<Adunum:Vector<Number>>states // store states here<br>21 times.push_back(solver.get_time()); // initial time<br>22 states.push_back(solver.get_state()); /
\frac{22}{23}<br>23
24 while (solver.get_time()<5.0-1e-6) // the time loop 2525 {<br>26 solver.step(); //advance model by one time step<br>27 times.push_back(solver.get_time()); // save time<br>28 states.push_back(solver.get_state()); // and state<br>29 }
\frac{30}{31}gnuplot ("mp2 - ee - 0.02. dat", times, states); // output model result\frac{32}{33}return 0;34<sup>1</sup>
```
#### **LITERATUR**

# <span id="page-25-0"></span>Literatur

- [DH02] Deuflhard, P. und A. Hohmann: Numerische Mathematik I, Eine algorithmisch orientierte Einführung. de Gruyter, 2002.
- [EEHJ96] ERIKSON, K., D. ESTEP, P. HANSBO und C. JOHNSON: Computational Differential Equations. Cambridge University Press, 1996.
- [GL89] Golub, G. H. und C. F. Van Loan: Matrix Computations. Johns Hopkins University Press, 2nd Auflage, 1989.
- [GO96] Golub, G. und J. M. Ortega: Scientific Computing. Teubner, 1996.
- [QSS07] Quarteroni, A., R. Sacco und F. Saleri: Numerical Mathematics. Springer, 2nd Auflage, 2007.
- [Ran06] Rannacher, R.: Einführung in die Numerische Mathematik (Numerik 0). <http://numerik.iwr.uni-heidelberg.de/~lehre/notes>, 2006.
- [SB05] Stoer, J. und R. Bulirsch: Numerische Mathematik II. Springer, 5. Auflage, 2005.
- [SK05] Schwarz, H.-R. und N. Köckler: Numerische Mathematik. Teubner, 5. Auflage, 2005.
- [Sto05] Stoer, J.: Numerische Mathematik I. Springer, 9. Auflage, 2005.
- [SW05] Schaback, R. und H. Wendland: Numerische Mathematik. Springer, 5th Auflage, 2005.